## Year 10 Independent Study Plan 12. Week Beginning 29/06/2020

Welcome to your blended learning in module 6! Many of you are now accessing face-to-face learning in school, as well as managing your studies at home. Home learning will now reflect the learning that takes place within school, using recorded lessons to allow those who cannot join us in school to experience the same provision. Links to all resources and videos will be made available via subject sharepoint pages (hyperlinked below). We will also continue to set other home learning throughout this module. Please remember to check the Home Learning area of the website and the subject pages on Sharepoint for tasks and challenges, and ensure you have completed all the work from the previous home learning packs.

**Please remember to share your home learning with your teachers.** You should continue to demonstrate an excellent attitude to your learning by attempting all tasks to a good standard. If you have completed work please email it to your subject teacher using your school email. A list of staff emails can be found in the Student Support area of <u>Sharepoint</u>. If it is not possible to email, please keep your work together ready to show staff when you are able to return to school, and let us know what you have done during the weekly phone call. We look forward to seeing your work, and have restarted the subject and house points to recognise the great work we are seeing and hearing about.

**New for module 6, each subject page now has a discussion board called 'Home Learning Help'.** This area will allow you to ask your subject teachers and classmates for help with any of the home learning tasks you have been set. The SMSC folder also contains a discussion board for each form group. This will allow you to keep in touch with each other. A guide to using the discussion boards can be found in the Student Support page on <u>Sharepoint</u>

| Subject              | Home Learning Task (please go to the subject sharepoint page to access the resources and links)                                                                                                    |
|----------------------|----------------------------------------------------------------------------------------------------|
| Assembly             | As the Olympics and Wimbledon should have been taking place this week, the assembly we would like you to watch is about getting moving. Led by Olympic Bronze medallist, three times World Champion and six times European Champion gymnast Beth Tweddle who will be sharing her journey into professional sport, we hope you enjoy the messages. <u>https://classroom.thenational.academy/assemblies/movement</u>                                                                                                    |
| National Competition | National competition: What's your vision for the world after coronavirus?<br>Now that everyone is thinking about what our post-lockdown future might look like, openDemocracy<br>and UCL are teaming up to invite young people to have a say. We want to find and shout about the best<br>ideas from the next generation for what should come next.<br>What might democracy look like as countries emerge from lockdown? How will public health change as<br>a result of this global pandemic? What lessons from history have we forgotten that might guide how the<br>world recovers? How will our societies and cultures respond to this global crisis and its aftermath? The<br>competition is open to any over the age of 14, with a prize of £200 book voucher. Full details<br>https://www.opendemocracy.net/en/world-after-covid/                                                                             |
| Careers              | <ul> <li>In the next few months, you will be making important decisions about life after GCSEs. This may be college, sixth form or an apprenticeship. Mrs Doughty will be working with you throughout this process and is available if you have any questions <u>adoughty@prioryacademies.co.uk</u> <pre>             TASK: Investigate the courses on offer at the different colleges and Sixth forms that you are interested in; find out what the entry requirements are and what the application process is; look for details of open days (and virtual open days)             TASK: Complete the STEPS booklets to help consider future careers and employment. A copy of the booklet can be found within the Careers area of <u>Sharepoint</u>             TASK: Complete the <u>Employability Courses</u> to develop additional skills to help you prefer for post-16 courses and employment.</pre></li></ul> |

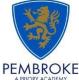

| BBC As You Write It competition | At a time when we are all missing out on the magic of going to the theatre, The One Show, along with The Shakespeare North Playhouse is launching an exciting new playwriting competition, giving children and young people across the UK the opportunity to see their ideas come to life on stage. We hope this will help inspire the next generation of playwrights as well as encouraging a love of theatre and the arts in children and young people.                                    |
|---------------------------------|----------------------------------------------------------------------------------------------------|
|                                 | The competition is open to all children and young people aged between 7 and 16 years old. It opens for entries<br>at 7pm on Thursday 25th June 2020. The deadline for entering the competition is just before midnight on<br>Monday 31st August 2020.                                                                                                    |
|                                 | All you need to enter is an idea for a play, a short description of up to four of the main characters and the first few opening lines. You'll also need to tell us what having the opportunity to write your play and have it performed on stage would mean to you.                                                                                                    |
|                                 | Full details included in the PDF, on the Drama SharePoint page.                                                                                                    |
|                                 | https://www.bbc.co.uk/programmes/articles/1SCKS8VmFFGvyggKbqGGyds/as-you-write-it-your-play-on-<br>stage                                                                                                    |
|                                 | Don't forget to check the Competitions and Challenges page in the Home Learning section of the Pembroke Website for more competitions.                                                                                                    |
| Maths                           | Please go to the maths SharePoint site. Here you will find the 5 a Day tasks and some <b>mini video lessons</b> created by staff at Pembroke, please watch/complete these in order (there are activities within the lesson for you to do). As well as the videos there will be a worksheet of questions for you to complete (with answers provide for self-marking). <i>Please keep any work you do to be collated into a folder to hand in once we return.</i> <u>Year 10 home learning</u> |
|                                 | Any problems please e-mail <u>sburnett@prioryacademies.co.uk</u>                                                                                                    |
|                                 | For those of you who are unable to attend the sessions on Wednesdays or who would like a recap, I have made some videos for you. Please let me know if you have any questions.                                                                                                    |
|                                 | Wednesday 24th June: <u>A Christmas Carol</u>                                                                                                    |
| English                         | Please also continue to work through the revision materials for A Christmas Carol and An Inspector Calls which can be found on the English <u>Sharepoint</u> page. You can also complete the English Language mock exam papers saved into the Year 10 and 11 area.                                                                                                    |
| Ш                               | <b>Everybody</b> needs to email their teacher at the end of each week with all of the lessons for that week completed. If you have completed your work on paper you could email a photograph of your work. If you cannot email, please tell the member of staff who calls each week so they can update your English teacher. All English teacher emails can be found on the English Sharepoint page.                                                                                         |
| Science                         | Click the link below and complete the lesson for this week. Open the PowerPoint first and then use the other resources as it says. Any issues email <a href="mailto:spickersgill@prioryacademies.co.uk">spickersgill@prioryacademies.co.uk</a>                                                                                                    |
| Sci                             | Year 10 Science Work                                                                                                    |
| Geography                       | I would like you to complete some of the activities that I have downloaded from The Geographical Association website. These geographical activities have been designed specifically for the lock down and can be divided into HOME, GARDEN & LOCAL AREA. These can be found on <u>Sharepoint</u> .                                                                                                    |
| Media                           | On <u>Sharepoint</u> , there are a wide selection of revision resources as well as practice exam papers. Please refer<br>to your working from home activities sheet and send Miss Farrell any completed questions via email for<br>feedback or any queries you have.<br>Please ensure any coursework editing is completed.                                                                                                    |
|                                 | riease ensure any coursework euring is completed.                                                                                                    |

| ΡE           | Keeping active at home is very important.<br>The PE department have put together a series of challenges and links to activities you can complete at home.<br>You can find the details in the PE <u>sharepoint</u> page: PE at Home: PE at Home: PE Games                                                                                                    |
|--------------|----------------------------------------------------------------------------------------------------|
| History      | Work through the GCSE History 100 Revision challenges which can be found on the History <u>Sharepoint</u> page.<br>Some challenges are very quick, others may take up to an hour. You can complete them in any order. Aim to<br>complete at least 3-4 challenges a week to review each of the 4 GCSE units.                                                                                                    |
|              | A series of short university lectures have been produced to support GCSE and A Level students. We have selected titles relevant to the units you are studying. Links, log in details and suggested tasks can be found in the <u>GCSE History Home Learning week beginning 22<sup>nd</sup> June</u> document                                                                                                    |
|              | Extended reading. Reading books such as these will add depth to subject knowledge and aid revision. Please see the <u>reading list</u> and links on the Sharepoint home page for more titles to extend your knowledge.                                                                                                    |
|              | Additional revision resources and activities can be found in the GCSE <u>revision</u> and <u>knowledge enhancement</u><br>folders on sharepoint.                                                                                                    |
| iMedia       | Full details of the tasks below and copies of resources are available on the ICT <u>Sharepoint</u> page.<br>TASK 1: Research a series of 'ICT in the News' stories<br>TASK 2: Create an A-Z glossary of ICT key words<br>TASK 3 - AWESOME ANIMATION TUTORIAL BOOKLET<br>TASK 4: (R081 iMedia Revision)<br>TASK 5: (R085 Travel Blog website research)<br>TASK 5: (R085 Travel Blog website research)<br>TASK 6 –Touch Typing Tutorials<br>TASK 7 –office software video tutorials<br>TASK 8 – : Use the tutorial to create a games using SCRATCH<br><b>TASK 9: New Task – Cybergames and Codebreaking</b> <u>https://cybergamesuk.com/cybergamess</u><br><b>OPTIONAL TASK 10: Operation Bletchley</b> (an optional Virtual codebreaking Challenge: there is a cost<br>implication to this with the £10 registration being donated to ABF, The Army's National Charity) |
| ARE          | <ol> <li>As we continue in a socially distanced world, online communication is very important, however it brings<br/>with it a number of positive and negative impacts. Please complete the Oak National lesson on <u>Impacts of</u><br/><u>Social Media</u></li> <li>Focus on your mental health and wellbeing, by completing a <u>daily challenge</u> from the grid. Tick them off<br/>as you complete them. You could make a scrapbook or journal with photos and notes of the challenges<br/>completed.</li> </ol>                                                                                                    |
| Food Tech    | Complete the Year 10 food preparation and nutrition work and the food-security-activity-sheet. Copies of both tasks can be found in the Food Technology area of the Technology <u>Sharepoint</u> page.                                                                                                    |
| D & T Timber | NEA 2020-2021 (Coursework) task 2 Client Profile:<br>Create a profile for a typical person who would potentially use your product. Prepare some questions to ask<br>them about themselves but also some that link with your scenario then write up their answers. Be thorough<br>with your write up with full sentences. Full details can be found in the <u>technology sharepoint</u> area.<br>There will be a new task a week. It is crucial that you keep on top of these and if you are having problems to<br>contact <u>ggibbs@prioryacademies.co.uk</u> asap. This is your year 11 GCSE coursework and will count towards<br>your grade.                                                                                                    |

|               | 1. Trashion Fashion Challenge (2 week task AND house challenge) Full task details can be found in the Art                                                                                                    |
|---------------|----------------------------------------------------------------------------------------------------|
|               | sharepoint page.                                                                                                    |
|               | Objective: Using the images as inspiration, wash and save a weeks worth of recycling and create a                                                                                                    |
|               | garment of your choice.                                                                                                    |
|               | -                                                                                                    |
|               | <u>Consider:</u>                                                                                                    |
|               | <ul> <li>How you will attach the materials (tape and glue doesn't want to be seen – can you use heat or</li> </ul>                                                                                                    |
|               | staples?)                                                                                                    |
|               | <ul> <li>Someone will need to be your model? Can they get it on and off?</li> </ul>                                                                                                    |
|               | • Can you manipulate the materials in an interesting way (crease, origami, cut into circles, make the                                                                                                    |
|               | materials 3D?)                                                                                                    |
|               | Take a picture of you or a family member wearing it and email to Miss Neal:                                                                                                    |
|               |                                                                                                    |
|               | <u>cneal@prioryacademies.co.uk</u>                                                                                                    |
|               | Deadline: Friday 10th July: House points for all entries and prizes for the most creative!!                                                                                                    |
|               |                                                                                                    |
| Art           | 2 Dhotography https://www.eterteolill.co.uk/course.erec.html                                                                                                    |
|               | 2. Photography: <u>https://www.startaskill.co.uk/course-area.html</u>                                                                                                    |
|               | Follow the series of lessons on the link above introducing the basics of photography. This is absolutely ideal                                                                                                    |
|               | if you are considering GCSE Photography or GCSE art & design in the future or are already doing so. Your                                                                                                    |
|               |                                                                                                    |
|               | own photographs when mounted up will sit nicely in your portfolio as part of component 1 of the course. In                                                                                                    |
|               | fact if they are awesome then we can enlarge them and put them on display in frames in the hall. Save all                                                                                                    |
|               | your photos to your own user area in school and we can print them when you return.                                                                                                    |
|               |                                                                                                    |
|               | I hope you enjoy working through these lessons and taking fantastic photographs as a result. No flashy                                                                                                    |
|               | camera needed either - all can be done using your phone.                                                                                                    |
|               |                                                                                                    |
|               |                                                                                                    |
|               |                                                                                                    |
|               | Disco con all work consulated he returned to Miss Neel or come a needble. Disco empil                                                                                                    |
|               | Please can all work completed be returned to Miss Neal as soon as possible. Please email                                                                                                    |
|               | Please can all work completed be returned to Miss Neal as soon as possible. Please email<br><u>cneal@prioryacademies.co.uk</u> if you have any issues bringing your art folder into school.                                                                                                    |
|               | <u>cneal@prioryacademies.co.uk</u> if you have any issues bringing your art folder into school.                                                                                                    |
|               | <u>cneal@prioryacademies.co.uk</u> if you have any issues bringing your art folder into school.<br>To help with exam revision, you have all now been given your own accounts on the AnswerPErfect website (we                                                                                                    |
|               | <u>cneal@prioryacademies.co.uk</u> if you have any issues bringing your art folder into school.<br>To help with exam revision, you have all now been given your own accounts on the AnswerPErfect website (we have used this in lessons).                                                                                                    |
|               | <u>cneal@prioryacademies.co.uk</u> if you have any issues bringing your art folder into school. To help with exam revision, you have all now been given your own accounts on the AnswerPErfect website (we have used this in lessons). To set yourself up on AnswerPErfect, access SharePoint through the Priory Pembroke Academy website, and                                                                                                    |
|               | cneal@prioryacademies.co.uk if you have any issues bringing your art folder into school.<br>To help with exam revision, you have all now been given your own accounts on the AnswerPErfect website (we have used this in lessons).<br>To set yourself up on AnswerPErfect, access SharePoint through the Priory Pembroke Academy website, and click through the following steps to reach the support materials.                                                                                                    |
|               | <u>cneal@prioryacademies.co.uk</u> if you have any issues bringing your art folder into school. To help with exam revision, you have all now been given your own accounts on the AnswerPErfect website (we have used this in lessons). To set yourself up on AnswerPErfect, access SharePoint through the Priory Pembroke Academy website, and                                                                                                    |
|               | cneal@prioryacademies.co.uk if you have any issues bringing your art folder into school.<br>To help with exam revision, you have all now been given your own accounts on the AnswerPErfect website (we have used this in lessons).<br>To set yourself up on AnswerPErfect, access SharePoint through the Priory Pembroke Academy website, and click through the following steps to reach the support materials.                                                                                                    |
|               | <pre>cneal@prioryacademies.co.uk if you have any issues bringing your art folder into school. To help with exam revision, you have all now been given your own accounts on the AnswerPErfect website (we have used this in lessons). To set yourself up on AnswerPErfect, access SharePoint through the Priory Pembroke Academy website, and click through the following steps to reach the support materials.</pre>                                                                                                    |
|               | <ul> <li>cneal@prioryacademies.co.uk if you have any issues bringing your art folder into school.</li> <li>To help with exam revision, you have all now been given your own accounts on the AnswerPErfect website (we have used this in lessons).</li> <li>To set yourself up on AnswerPErfect, access SharePoint through the Priory Pembroke Academy website, and click through the following steps to reach the support materials.</li> <li>PE</li> <li>OCR Sport Science</li> <li>Click on the image</li> </ul>                                                                                                    |
|               | <pre>cneal@prioryacademies.co.uk if you have any issues bringing your art folder into school. To help with exam revision, you have all now been given your own accounts on the AnswerPErfect website (we have used this in lessons). To set yourself up on AnswerPErfect, access SharePoint through the Priory Pembroke Academy website, and click through the following steps to reach the support materials.</pre>                                                                                                    |
|               | cneal@prioryacademies.co.uk if you have any issues bringing your art folder into school. To help with exam revision, you have all now been given your own accounts on the AnswerPErfect website (we have used this in lessons). To set yourself up on AnswerPErfect, access SharePoint through the Priory Pembroke Academy website, and click through the following steps to reach the support materials. <ul> <li>PE</li> <li>OCR Sport Science</li> <li>Click on the image</li> </ul> Alternatively, just click on this link! <a href="https://answerperfect.co.uk/">https://answerperfect.co.uk/</a> You will need to login at the top right hand corner of the page. I have sent you all an email with your username.                                                                                                    |
| e             | <ul> <li><u>cneal@prioryacademies.co.uk</u> if you have any issues bringing your art folder into school.</li> <li>To help with exam revision, you have all now been given your own accounts on the AnswerPErfect website (we have used this in lessons).</li> <li>To set yourself up on AnswerPErfect, access SharePoint through the Priory Pembroke Academy website, and click through the following steps to reach the support materials.</li> <li>PE</li> <li>OCR Sport Science</li> <li>Click on the image</li> </ul> Alternatively, just click on this link! <u>https://answerperfect.co.uk/</u> You will need to login at the top right hand corner of the page. I have sent you all an email with your username. Please use the same username as the password also (you can change this password once you are logged in).                                                                                                    |
| ence          | <ul> <li><u>cneal@prioryacademies.co.uk</u> if you have any issues bringing your art folder into school.</li> <li>To help with exam revision, you have all now been given your own accounts on the AnswerPErfect website (we have used this in lessons).</li> <li>To set yourself up on AnswerPErfect, access SharePoint through the Priory Pembroke Academy website, and click through the following steps to reach the support materials.</li> <li>PE</li> <li>OCR Sport Science</li> <li>Click on the image</li> </ul> Alternatively, just click on this link! <u>https://answerperfect.co.uk/</u> You will need to login at the top right hand corner of the page. I have sent you all an email with your username. Please use the same username as the password also (you can change this password once you are logged in). Once logged in:                                                                                                    |
| Science       | <ul> <li>cneal@prioryacademies.co.uk if you have any issues bringing your art folder into school.</li> <li>To help with exam revision, you have all now been given your own accounts on the AnswerPErfect website (we have used this in lessons).</li> <li>To set yourself up on AnswerPErfect, access SharePoint through the Priory Pembroke Academy website, and click through the following steps to reach the support materials.</li> <li>PE</li> <li>OCR Sport Science</li> <li>Click on the image</li> </ul> Alternatively, just click on this link! https://answerperfect.co.uk/ You will need to login at the top right hand corner of the page. I have sent you all an email with your username. Please use the same username as the password also (you can change this password once you are logged in). Once logged in: <ul> <li>Click on 'courses' at the top of the page</li> </ul>                                                                                                    |
| irt Science   | <ul> <li>cneal@prioryacademies.co.uk if you have any issues bringing your art folder into school.</li> <li>To help with exam revision, you have all now been given your own accounts on the AnswerPErfect website (we have used this in lessons).</li> <li>To set yourself up on AnswerPErfect, access SharePoint through the Priory Pembroke Academy website, and click through the following steps to reach the support materials. <ul> <li>PE</li> <li>OCR Sport Science</li> <li>Click on the image</li> </ul> </li> <li>Alternatively, just click on this link! <a href="https://answerperfect.co.uk/">https://answerperfect.co.uk/</a></li> <li>You will need to login at the top right hand corner of the page. I have sent you all an email with your username. Please use the same username as the password also (you can change this password once you are logged in). Once logged in: <ul> <li>Click on the image</li> <li>Click on the image of the page</li> <li>Click on the image of the page</li> </ul> </li> </ul>                                                                                                    |
| sport Science | <ul> <li>cneal@prioryacademies.co.uk if you have any issues bringing your art folder into school.</li> <li>To help with exam revision, you have all now been given your own accounts on the AnswerPErfect website (we have used this in lessons).</li> <li>To set yourself up on AnswerPErfect, access SharePoint through the Priory Pembroke Academy website, and click through the following steps to reach the support materials.</li> <li>PE</li> <li>OCR Sport Science</li> <li>Click on the image</li> </ul> Alternatively, just click on this link! <a href="https://answerperfect.co.uk/">https://answerperfect.co.uk/</a> You will need to login at the top right hand corner of the page. I have sent you all an email with your username. Please use the same username as the password also (you can change this password once you are logged in). Once logged in: <ul> <li>Click on the image of the performer holding their leg</li> </ul> On the right hand side you will see the titles of each LO section of the exam. Here you can choose which areas                                                                                                    |
| Sport Science | <ul> <li>cneal@prioryacademies.co.uk if you have any issues bringing your art folder into school.</li> <li>To help with exam revision, you have all now been given your own accounts on the AnswerPErfect website (we have used this in lessons).</li> <li>To set yourself up on AnswerPErfect, access SharePoint through the Priory Pembroke Academy website, and click through the following steps to reach the support materials. <ul> <li>PE</li> <li>OCR Sport Science</li> <li>Click on the image</li> </ul> </li> <li>Alternatively, just click on this link! <a href="https://answerperfect.co.uk/">https://answerperfect.co.uk/</a></li> <li>You will need to login at the top right hand corner of the page. I have sent you all an email with your username. Please use the same username as the password also (you can change this password once you are logged in). Once logged in: <ul> <li>Click on the image</li> <li>Click on the image of the page</li> <li>Click on the image of the page</li> </ul> </li> </ul>                                                                                                    |
| Sport Science | <ul> <li>cneal@prioryacademies.co.uk if you have any issues bringing your art folder into school.</li> <li>To help with exam revision, you have all now been given your own accounts on the AnswerPErfect website (we have used this in lessons).</li> <li>To set yourself up on AnswerPErfect, access SharePoint through the Priory Pembroke Academy website, and click through the following steps to reach the support materials.</li> <li>PE</li> <li>OCR Sport Science</li> <li>Click on the image</li> </ul> Alternatively, just click on this link! <a href="https://answerperfect.co.uk/">https://answerperfect.co.uk/</a> You will need to login at the top right hand corner of the page. I have sent you all an email with your username. Please use the same username as the password also (you can change this password once you are logged in). Once logged in: <ul> <li>Click on the image of the performer holding their leg</li> </ul> On the right hand side you will see the titles of each LO section of the exam. Here you can choose which areas                                                                                                    |
| Sport Science | <ul> <li>cneal@prioryacademies.co.uk if you have any issues bringing your art folder into school.</li> <li>To help with exam revision, you have all now been given your own accounts on the AnswerPErfect website (we have used this in lessons).</li> <li>To set yourself up on AnswerPErfect, access SharePoint through the Priory Pembroke Academy website, and click through the following steps to reach the support materials.</li> <li>PE</li> <li>OCR Sport Science</li> <li>Click on the image</li> </ul> Alternatively, just click on this link! <u>https://answerperfect.co.uk/</u> You will need to login at the top right hand corner of the page. I have sent you all an email with your username. Please use the same username as the password also (you can change this password once you are logged in). Once logged in: <ul> <li>Click on 'courses' at the top of the page</li> <li>Click on the image of the performer holding their leg</li> </ul> On the right hand side you will see the titles of each LO section of the exam. Here you can choose which areas of the exam you'd like to improve on most.                                                                                                    |
| Sport Science | <ul> <li>cneal@prioryacademies.co.uk if you have any issues bringing your art folder into school.</li> <li>To help with exam revision, you have all now been given your own accounts on the AnswerPErfect website (we have used this in lessons).</li> <li>To set yourself up on AnswerPErfect, access SharePoint through the Priory Pembroke Academy website, and click through the following steps to reach the support materials. <ul> <li>PE</li> <li>OCR Sport Science</li> <li>Click on the image</li> </ul> </li> <li>Alternatively, just click on this link! https://answerperfect.co.uk/</li> <li>You will need to login at the top right hand corner of the page. I have sent you all an email with your username.</li> <li>Please use the same username as the password also (you can change this password once you are logged in).</li> <li>Once logged in: <ul> <li>Click on 'courses' at the top of the page</li> <li>Click on the image of the performer holding their leg</li> </ul> </li> <li>On the right hand side you will see the titles of each LO section of the exam. Here you can choose which areas of the exam you'd like to improve on most. <ul> <li>Choose a Learning Objective and click on it.</li> <li>Choose a Sub-topic and click on it.</li> </ul> </li> </ul>                                                                                                    |
| Sport Science | <ul> <li>cneal@prioryacademies.co.uk if you have any issues bringing your art folder into school.</li> <li>To help with exam revision, you have all now been given your own accounts on the AnswerPErfect website (we have used this in lessons).</li> <li>To set yourself up on AnswerPErfect, access SharePoint through the Priory Pembroke Academy website, and click through the following steps to reach the support materials. <ul> <li>PE</li> <li>OCR Sport Science</li> <li>Click on the image</li> </ul> </li> <li>Alternatively, just click on this link! https://answerperfect.co.uk/</li> <li>You will need to login at the top right hand corner of the page. I have sent you all an email with your username.</li> <li>Please use the same username as the password also (you can change this password once you are logged in).</li> <li>Once logged in: <ul> <li>Click on 'courses' at the top of the page</li> <li>Click on the image of the performer holding their leg</li> </ul> </li> <li>On the right hand side you will see the titles of each LO section of the exam. Here you can choose which areas of the exam you'd like to improve on most.</li> <li>Choose a Learning Objective and click on it.</li> <li>Choose a Sub-topic and click on it.</li> <li>Complete the multiple choice quiz first (you will be given a score and a percentage, and you can also</li> </ul>                                                                                                    |
| Sport Science | <ul> <li><u>cneal@prioryacademies.co.uk</u> if you have any issues bringing your art folder into school.</li> <li>To help with exam revision, you have all now been given your own accounts on the AnswerPErfect website (we have used this in lessons).</li> <li>To set yourself up on AnswerPErfect, access SharePoint through the Priory Pembroke Academy website, and click through the following steps to reach the support materials.</li> <li>PE</li> <li>OCR Sport Science</li> <li>Click on the image</li> </ul> Alternatively, just click on this link! <u>https://answerperfect.co.uk/</u> You will need to login at the top right hand corner of the page. I have sent you all an email with your username. Please use the same username as the password also (you can change this password once you are logged in). Once logged in: <ul> <li>Click on the image of the performer holding their leg</li> <li>On the right hand side you will see the titles of each LO section of the exam. Here you can choose which areas of the exam you'd like to improve on most. <ol> <li>Choose a Sub-topic and click on it.</li> <li>Choose a Sub-topic and click on it.</li> <li>Complete the multiple choice quiz first (you will be given a score and a percentage, and you can also complete each quiz as many times as you like to try and beat your previous score. You will also be able</li> </ol></li></ul>                                                                                                    |
| Sport Science | <ul> <li>cneal@prioryacademies.co.uk if you have any issues bringing your art folder into school.</li> <li>To help with exam revision, you have all now been given your own accounts on the AnswerPErfect website (we have used this in lessons).</li> <li>To set yourself up on AnswerPErfect, access SharePoint through the Priory Pembroke Academy website, and click through the following steps to reach the support materials.</li> <li>PE</li> <li>OCR Sport Science</li> <li>Click on the image</li> </ul> Alternatively, just click on this link! <u>https://answerperfect.co.uk/</u> You will need to login at the top right hand corner of the page. I have sent you all an email with your username. Please use the same username as the password also (you can change this password once you are logged in). Once logged in: <ul> <li>Click on the image</li> <li>Click on the image of the performer holding their leg</li> </ul> On the right hand side you will see the titles of each LO section of the exam. Here you can choose which areas of the exam you'd like to improve on most. <ul> <li>Choose a Learning Objective and click on it.</li> <li>Choose a Sub-topic and click on it.</li> <li>Complete the multiple choice quiz first (you will be given a score and a percentage, and you can also complete each quiz as many times as you like to try and beat your previous score. You will also be able to see a mini certificate when you have got a score equal to or higher than the pass mark. I will then be</li> </ul>                                                                         |
| Sport Science | <ul> <li>cneal@prioryacademies.co.uk if you have any issues bringing your art folder into school.</li> <li>To help with exam revision, you have all now been given your own accounts on the AnswerPErfect website (we have used this in lessons).</li> <li>To set yourself up on AnswerPErfect, access SharePoint through the Priory Pembroke Academy website, and click through the following steps to reach the support materials.</li> <li>PE</li> <li>OCR Sport Science</li> <li>Click on the image</li> <li>Alternatively, just click on this link! <a href="https://answerperfect.co.uk/">https://answerperfect.co.uk/</a></li> <li>You will need to login at the top right hand corner of the page. I have sent you all an email with your username.</li> <li>Please use the same username as the password also (you can change this password once you are logged in).</li> <li>Once logged in:</li> <li>Click on the image of the performer holding their leg</li> <li>On the right hand side you will see the titles of each LO section of the exam. Here you can choose which areas of the exam you'd like to improve on most.</li> <li>Choose a Learning Objective and click on it.</li> <li>Complete the multiple choice quiz first (you will be given a score and a percentage, and you can also complete each quiz as many times as you like to try and beat your previous score. You will also be able to see a mini certificate when you have got a score you got.</li> </ul>                                                                                                    |
| Sport Science | <ul> <li><u>cneal@prioryacademies.co.uk</u> if you have any issues bringing your art folder into school.</li> <li>To help with exam revision, you have all now been given your own accounts on the AnswerPErfect website (we have used this in lessons).</li> <li>To set yourself up on AnswerPErfect, access SharePoint through the Priory Pembroke Academy website, and click through the following steps to reach the support materials.</li> <li>PE</li> <li>OCR Sport Science</li> <li>Click on the image</li> </ul> Alternatively, just click on this link! <u>https://answerperfect.co.uk/</u> You will need to login at the top right hand corner of the page. I have sent you all an email with your username. Please use the same username as the password also (you can change this password once you are logged in). Once logged in: <ul> <li>Click on the image of the performer holding their leg</li> </ul> On the right hand side you will see the titles of each LO section of the exam. Here you can choose which areas of the exam you'd like to improve on most. <ul> <li>Choose a Learning Objective and click on it.</li> <li>Complete the multiple choice quiz first (you will be given a score and a percentage, and you can also complete each quiz as many times as you like to try and beat your previous score. You will also be able to see a wini certificate when you have got a score equal to or higher than the pass mark. I will then be able to see when you did the quiz and what score you got.</li> </ul>                                                                                 |
| Sport Science | <ul> <li>cneal@prioryacademies.co.uk if you have any issues bringing your art folder into school.</li> <li>To help with exam revision, you have all now been given your own accounts on the AnswerPErfect website (we have used this in lessons).</li> <li>To set yourself up on AnswerPErfect, access SharePoint through the Priory Pembroke Academy website, and click through the following steps to reach the support materials.</li> <li>PE</li> <li>OCR Sport Science</li> <li>Click on the image</li> </ul> Alternatively, just click on this link! https://answerperfect.co.uk/ You will need to login at the top right hand corner of the page. I have sent you all an email with your username. Please use the same username as the password also (you can change this password once you are logged in). Once logged in: <ul> <li>Click on the image of the performer holding their leg</li> <li>On the right hand side you will see the titles of each LO section of the exam. Here you can choose which areas of the exam you'd like to improve on most.</li> <li>Choose a Learning Objective and click on it.</li> <li>Complete the multiple choice quiz first (you will be given a score and a percentage, and you can also complete each quiz as many times as you like to try and beat your previous score. You will also be able to see when you did the quiz and what score you got.</li> <li>Once you have completed the quiz for that sub topic, then complete the 8 mark question. For the 8 mark question, firstly watch the video (as we have done before in lesson) and this will help you to</li> </ul> |
| Sport Science | <ul> <li><u>cneal@prioryacademies.co.uk</u> if you have any issues bringing your art folder into school.</li> <li>To help with exam revision, you have all now been given your own accounts on the AnswerPErfect website (we have used this in lessons).</li> <li>To set yourself up on AnswerPErfect, access SharePoint through the Priory Pembroke Academy website, and click through the following steps to reach the support materials.</li> <li>PE</li> <li>OCR Sport Science</li> <li>Click on the image</li> </ul> Alternatively, just click on this link! <u>https://answerperfect.co.uk/</u> You will need to login at the top right hand corner of the page. I have sent you all an email with your username. Please use the same username as the password also (you can change this password once you are logged in). Once logged in: <ul> <li>Click on the image of the performer holding their leg</li> </ul> On the right hand side you will see the titles of each LO section of the exam. Here you can choose which areas of the exam you'd like to improve on most. <ul> <li>Choose a Learning Objective and click on it.</li> <li>Complete the multiple choice quiz first (you will be given a score and a percentage, and you can also complete each quiz as many times as you like to try and beat your previous score. You will also be able to see a wini certificate when you have got a score equal to or higher than the pass mark. I will then be able to see when you did the quiz and what score you got.</li> </ul>                                                                                 |